## **Accessing the Construction Permit System through MDOT Permit Gateway (MPG)**

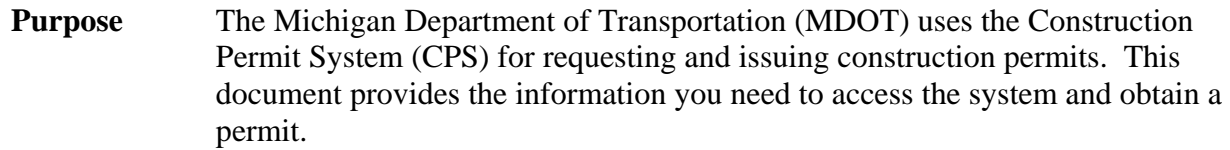

**Four Steps** To obtain a permit you need to complete four basic steps. Detailed instructions are provided below. Steps one only needs to be completed the first time you use CPS. **Note: If you have already registered and created your MPG profile, you can skip to step two.** 

## **1. Access MDOT Permit Gateway (MPG)**

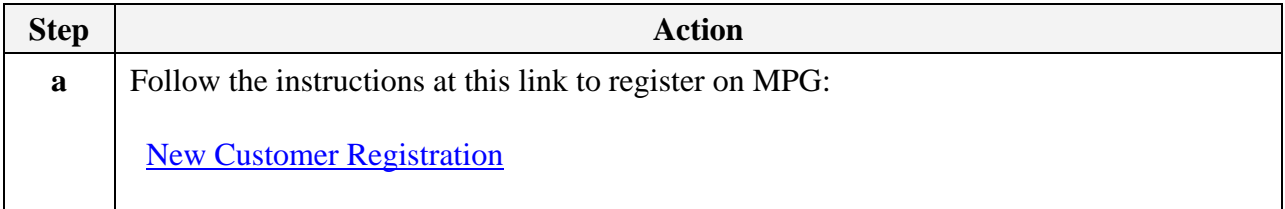

## **2. Access CPS**

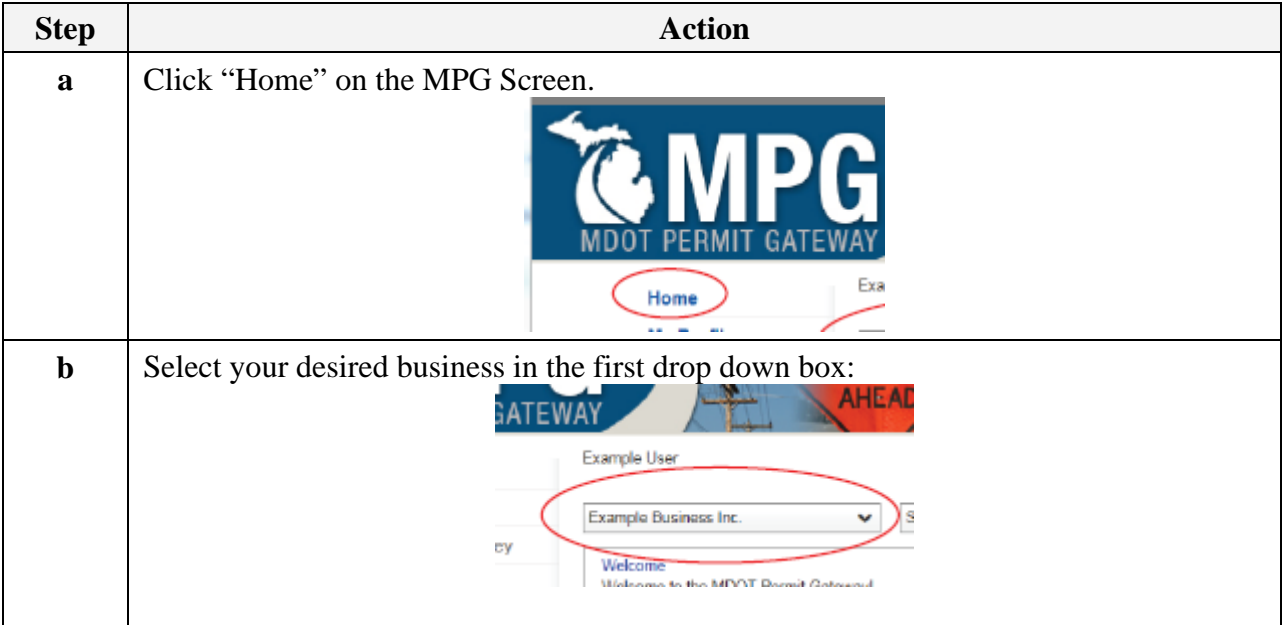

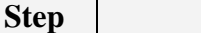

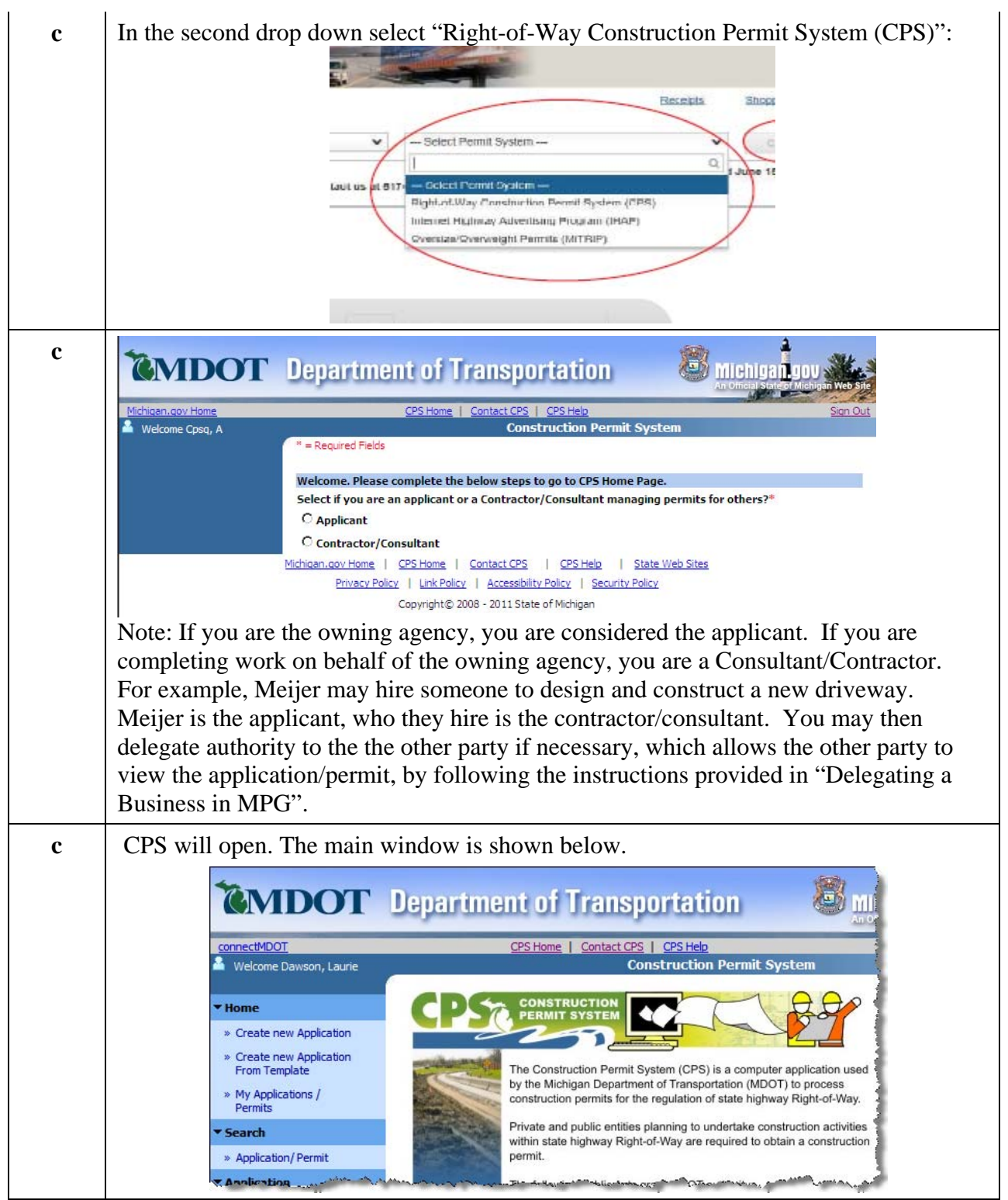

Updated: August 6, 2015

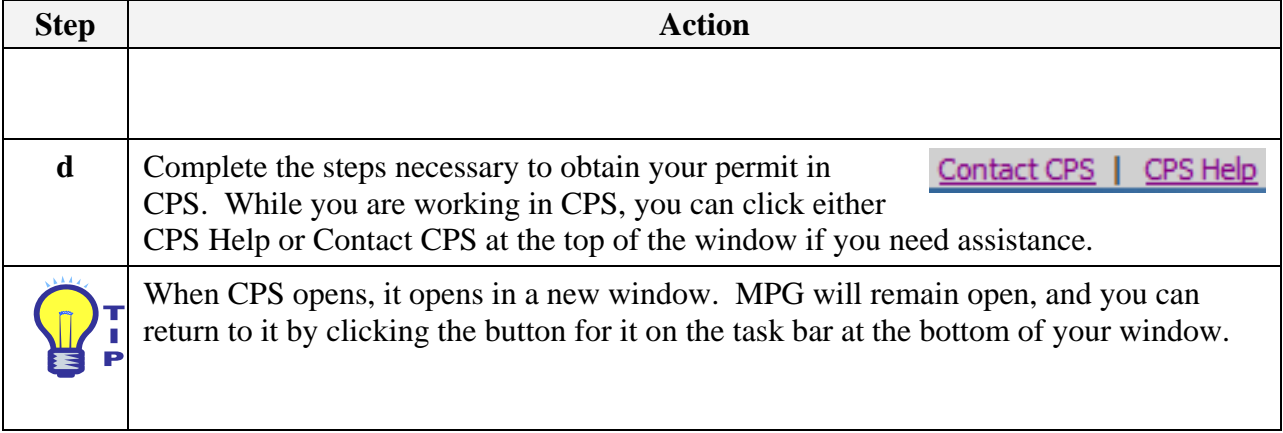

## **3. Pay for Your Permit**

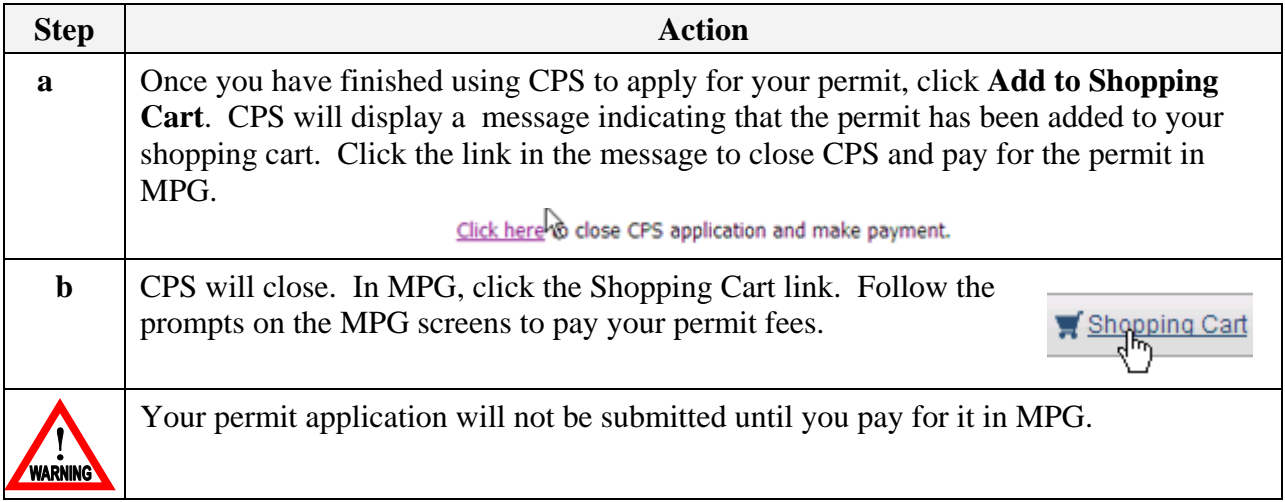